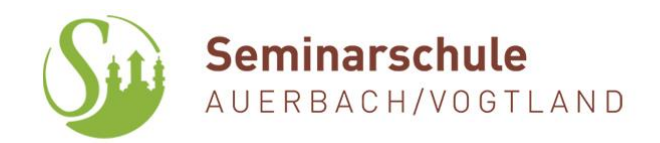

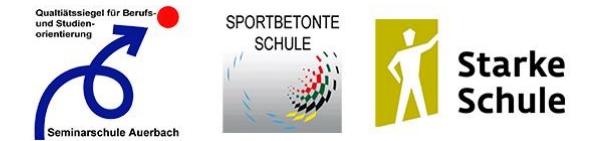

## **Informationen zum Programm FuxNoten**

Sehr geehrte Eltern,

immer wieder erreichen mich Anfragen zum Login in unser Notenverwaltungsprogramm FuxNoten. Deshalb hier einige Hinweise zu Problemen, welche in letzter Zeit aufgetreten sind:

- 1. Halten Sie sich beim Erstlogin bitte an die Anweisungen von Fuxwiki, hier wird die Anmeldung ausführlich erklärt: [https://fuxmedia.de/fuxwiki/index.php?title=Elternzugang\\_anmelden\\_\(FuxNoten\)](https://fuxmedia.de/fuxwiki/index.php?title=Elternzugang_anmelden_(FuxNoten))
- 2. Nutzen Sie als Zugang zu FuxNoten den Link auf der Homepage der Seminarschule <https://100300.fuxnoten.online/webinfo>
- 3. Nutzen Sie zur **Erstanmeldung** möglichst keine mobilen Endgeräte sondern einen PC. Auf diesem PC muss die Möglichkeit bestehen, aufs eigene E-Mail Postfach zuzugreifen. Nach erfolgreicher Erstanmeldung kann natürlich ein mobiles Endgerät genutzt werden.
- 4. Wechseln Sie bei Problemen den Internet-Browser (ideal ist Mozilla Firefox).
- 5. Schreiben Sie sich Ihren selbst vergebenen Benutzernamen und das Passwort auf. Das Passwort muss mindestens 8-stellig und mit Sonderzeichen versehen sein.
- 6. Sie haben 10 Fehlversuche bei der Passworteingabe. Danach wird Ihr Account gesperrt.
- 7. Erscheint die Fehlermeldung **"Forbidden – You don't have permission to access this resource."** wurde Ihre IP-Adresse gesperrt. Entweder versuchen Sie die Anmeldung mit einem anderen Gerät (andere IP-Adresse) oder Sie kontaktieren den Support von FuxNoten (Tel.: 0351 799 98 100). **Wir als Schule haben keine Möglichkeit, Ihre IP-Adresse wieder freizuschalten.**
- 8. Sollten die Hinweise nicht zur Lösung des Problems beitragen, melden Sie sich bitte beim Administrator und **nicht** beim Klassenlehrer ihres Kindes.

Viele Grüße

A. Körner Administrator FuxNoten

Mail: [axel-koerner@gmx.de](mailto:axel-koerner@gmx.de) Tel.: 0177 72 55 74 7 (Anruf, WhatsApp, ...)